## 142 5 Digitale Bildbearbeitung

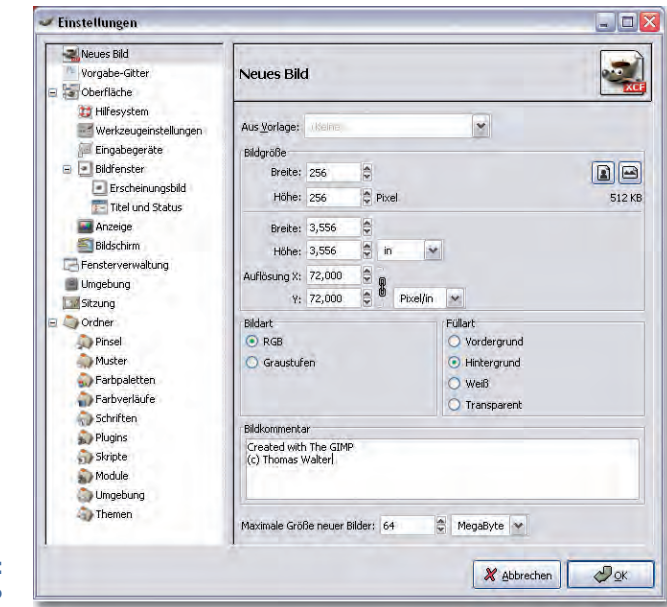

**Abbildung 5.8:** Voreinstellungen von GIMP

#### **5.3.3 Grundstruktur von GIMP**

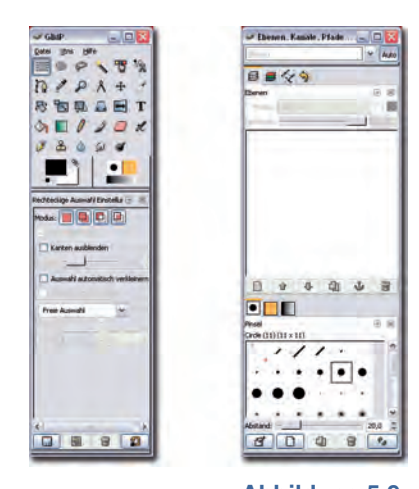

**Abbildung 5.9:** Oberfläche von GIMP: Hauptmenü (links) und Auswahl für Ebenen und Pinselspitzen (rechts) GIMP in der Version 1 entsprach im Kern einer frühen Version von Adobes Photoshop. Auch die aktuelle Version kann die Anlehnung an das verbreitete kommerzielle Produkt nicht leugnen, aber vieles ist übersichtlicher und prägnanter implementiert, wenn auch der schier grenzenlose Leistungsumfang von Photoshop nicht erreicht wird und auch nicht erreicht werden will.

Wie Photoshop ist auch GIMP völlig modular aufgebaut und kann durch Plugins einfach erweitert werden.

Abbildung 5.9 zeigt die in mehrere Fenster gegliederte Grundansicht von GIMP 2 nach Start des Programms. Ausgehend von dem Hauptfenster, welches die Werkzeug-Palette enthält (Abbildung 5.16), kann der Anwender über Datei|Dialoge neue Fenster und in diesen über Reiter hinzufügen neue Aktivitäten hinzufügen. Beliebig viele Bildfenster für geöffnete Dateien kommen hinzu.

Ebenfalls aus dem Hauptmenü sind die GIMP-Erweiterungen Xtns zugänglich, welche eine Verwaltung der Module ermöglichen (Xtns|Module verwalten), eine nützliche Übersicht über die vorhandenen Funktionen (Xtns|DB-Browser, vgl. Abbildung 5.10) sowie einen Einheiteneditor, eine Übersicht über die vorhandenen Plugins und einen Zugriff auf alle Skripte (vgl. 5.3.7). Ebenso sind über das Hauptfenster die umfangreichen Hilfe-Funktionen erreichbar.

# **5.3 GIMP** 143

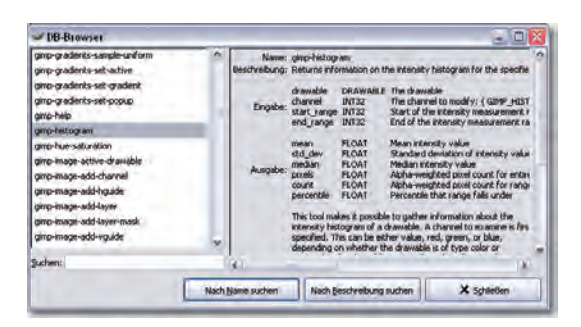

**Abbildung 5.10:** DB-Browser von GIMP: Übersicht über alle Funktionen der Software

#### **5.3.4 Das Bildfenster**

Jede geöffnete Datei wird von GIMP in einem eigenen Fenster angezeigt, über welches auch die Bildbearbeitungsschritte nach 5.3.5 aufgerufen werden. Abbildung 5.11 zeigt dies und zusätzlich das über die rechte Maustaste aktivierbare Bearbeitungsmenü.

## **5.3.5 Bildbearbeitung mit GIMP**

GIMP bietet wie erwähnt eine große Zahl an Bildbearbeitungsmöglichkeiten. Hier werden einige, aber lange nicht alle kurz vorgestellt. Mehr Details hierzu sind etwa in [Ost00] zu finden.

# **5.3.5.1 Dateiformate**

GIMP speichert defaultmäßig Dateien im eigenen xcf-Format ab. xcf-Dateien können – wie Photoshops psd-Format – die volle Ebeneninformation codieren. Aber GIMP ist auch in der Lage, ausgesprochen viele andere Dateiformate zu bearbeiten (lesend fast alle, viele auch schreibend). Insbesondere kommt GIMP gut mit dem Photoshop-Dateiformat psd zurecht, so werden beispielsweise die Ebeneninformationen von Photoshop in GIMP richtig verstanden. Umgekehrt kann aber Photoshop keine xcf-Dateien öffnen.

Allerdings ist GIMP nicht sinnvoll in der Lage, raw-Formate zu verarbeiten.

# **5.3.5.2 Ebenen und Kanäle**

Ebenso wie in Photoshop wird das zentrale Konzept der *Ebenen* (vgl. 5.1.4.4) und der *Kanäle* (vgl. 6.3.2) von GIMP in gleicher Art aufgegriffen, allerdings verfügt GIMP nicht über die Einstellungsebenen von Photoshop (die wir z.B. in Abschnitt 7.3.7 effizient zur Schwarzweißkonvertierung einsetzen werden). Alpha-Kanäle sind vergleichbar zu Photoshop vorhanden.

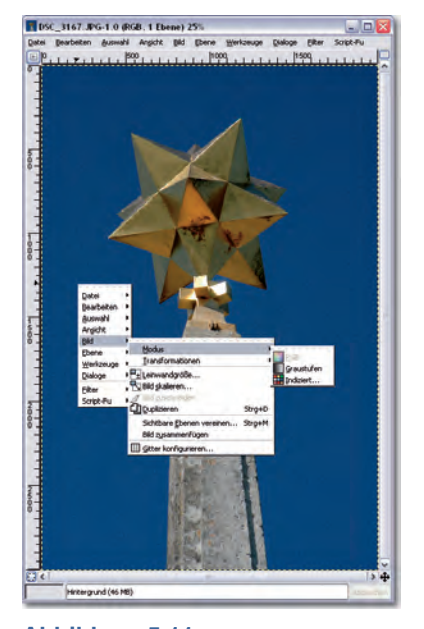

**Abbildung 5.11:** Bildfenster von GIMP